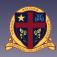

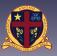

This document outlines some of the most common features of the Parent Access Module.

| Contents |                                                          |
|----------|----------------------------------------------------------|
| 1.       | Resetting your PAM password                              |
| 2.       | Verifying your email address                             |
| 3.       | Updating your child's medical records                    |
| 4.       | Viewing your child's progress                            |
| 5.       | Understanding the College's grading system               |
| 6.       | Viewing the calendar for upcoming events and assessments |
| 7.       | Notifying the school of an absence                       |
| 8.       | Booking Parent-Student-Teacher (PST) interviews          |
|          |                                                          |

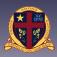

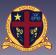

### **Resetting your PAM Password**

- 1. Go to the PAM website http://pam.ccsale.catholic.edu.au
- 2. Enter your email address and click 'Send link'
- 3. Click 'forgot' password
- 4. Follow instruction in the email to reset your password.

Note: If you password is not recognised please click the 'request support' button and fill in your details on the form that appears. Be sure to explain that your email address was not recognised in the 'details' section of this form.

| Catholic College<br>Sale                                                                                  | Request Support ×                                                                                                    |
|----------------------------------------------------------------------------------------------------|----------------------------------------------------------------------------------------------------|
| Parent Access Module Login Please togin with your oredentials, as supplied by your actual.                | Please fill in the details below and an email will be sent to Parent Access Module support<br>at the school. Please include a contact number so someone from the school can contact<br>you.<br>Guardian First Name * |
| Jasemame<br>Password                                                                                      | Guardian Last Name *                                                                                                    |
| C Benerotor an<br>Forgot Password? Sign In                                                                | Preferred Method of Contact *                                                                                                    |
|                                                                                                    | Email ¢                                                                                                    |
|                                                                                                    | Email Address *                                                                                                    |
| Forgotten Password? ×                                                                                     |                                                                                                    |
|                                                                                                    | Phone Number                                                                                                    |
| Please enter your Username or email address. You will receive a link to reset your<br>password via email. |                                                                                                    |
| Usemare or Email Address                                                                                  | Student Full Name *                                                                                                    |
| SendLink                                                                                                  |                                                                                                    |
|                                                                                                    | Address                                                                                                    |
| Or, if you don't know your username or email address you can request support to try and                   |                                                                                                    |
| find out your login details.                                                                              | Details                                                                                                    |
| Request Support                                                                                           |                                                                                                    |
|                                                                                                    |                                                                                                    |
| Close                                                                                                    |                                                                                                    |

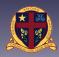

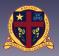

## Verifying your email address

- 1. Log into PAM using your PAMID and Password (pam.ccsale.catholic.edu.au).
- 2. Click the three lines in the top right corner.
- 3. Click 'My Settings'.
- 4. Check that your email address is correct.
- 5. If the email is correct, click in the red box at the top to verify your email address.
- 6. If not, please update with your correct email address and click to verify.
- 7. Check your email for the verification email and click the link to verify.

| Test Student         | Events                                                                                 |                                       |         |
|----------------------|----------------------------------------------------------------------------------------|---------------------------------------|---------|
| Year S/Raphaela LA 6 | 12th February #citi an - #citi an<br>Week 5A                                           |                                       | a catal |
| adas Bask            | 12th February 1130 em - 1230 pm<br>Geography SAC                                       |                                       |         |
|                      | A Your email address jgoudle@ccsale.catholic.edu.au has not been w                     | erified. Pic se click here to v tify. |         |
|                      | an roun enner sources grouperereatereations.eutralin has hit been v                    | annes, r a so caux nere so rany.      |         |
| P                    | arent Account Settings                                                                 |                                       |         |
|                      | Change Email                                                                           | Change Password                       |         |
|                      | Current Email Address                                                                  | New Password                          |         |
|                      | jgoudie@ccsale.catholic.edu.au<br>Email address updated successfully.                  | Confirm New Password                  |         |
|                      | New Email Address                                                                      | Update                                |         |
|                      |                                                                                        |                                       |         |
|                      | Confirm New Email Address                                                              |                                       |         |
|                      | Update Email                                                                           |                                       |         |
|                      |                                                                                        |                                       |         |
|                      |                                                                                        |                                       |         |
|                      | Access Module - Catholic College Sale, Sale<br>ur email address                        |                                       |         |
|                      | on Goudie                                                                              |                                       |         |
| Diagon de            | not rank to this amail as it has been sent from an immedia                             | anal anima anima                      |         |
|                      | o not reply to this email as it has been sent from an unmonito<br>and Mrs Test Parent. | eu emai aud 655.                      |         |

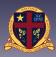

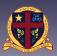

## **Updating Medical Records**

- 1. Log into PAM using your PAMID and Password (pam.ccsale.catholic.edu.au).
- 2. Click the image of your child.
- 3. Click the medical profile tab.
- 4. Fill in medical details relating to your child. Please note:

i) All questions must be answered.

ii) If you answer yes, you must enter details relating to that medical items.iii) If you have answered yes to any of the following please upload a copy of your child's action plan. (*Please note: Uploads are not available from mobile devices*)

- Asthma
- Anaphylaxis
- Diabetes
- Epilepsy

*If you are unable to upload medical documents, please visit our office for assistance.* 

5. Click update details and ensure that your information has saved before exiting.

| Students                          |                                                                      | Events                                                                                                    | 🗶 Stude           |
|-----------------------------------|----------------------------------------------------------------------|----------------------------------------------------------------------------------------------------|-------------------|
| Test Year Bill                    | Student<br>Isphelis LA 6                                             | 120) February Int an - 120 an<br>Week 5A<br>120) February 1131 an - 1230 an                               | Personal Details  |
| Knowledge Bank                    |                                                                      | Geography SAC<br>13th February - 16th February social - 300 pm<br>Year 12 Reveal                          | Student Timetable |
| Parent Documents and Fo<br>Sports |                                                                      | 13th Fubruary - 16th February 836 am - 335 pm<br>Vear 7 Camp                                              | Attendance        |
|                                   | Medical Details                                                      |                                                                                                    | Assessment Report |
|                                   | GENERAL     GONTACTS     MEDICAL     CONDITIONSHISTORY     ALLERGIES | O Please take a few minutes to complete this medical form. All fields and<br>yes/ho options are required. | Commendations     |
|                                   | MENTAL HEALTH     PHYSICAL DISABILITY                                | GENERAL                                                                                                   | Letters           |
|                                   | DEVELOPMENT<br>DISORDER     SURGICAL HISTORY     MEDICATIONS         | Medicare no * Expiry Date * Child no *                                                                    | Learning Areas    |
|                                   | CONSENT<br>IMMUNISATION<br>OTHER                                     | required required required                                                                                | Medical Profile   |
|                                   | <ul> <li>SAVE RECORD</li> <li>Back to Top ~</li> </ul>               | ○ Yes ○ No<br>Trequired                                                                                   |                   |
|                                   |                                                                      | Ambulance Cover *<br>> Yas > No * required                                                                |                   |
|                                   |                                                                      | Private Health * Ves No * required                                                                        |                   |
|                                   |                                                                      | MEDICAL CONTACTS (optional)                                                                               |                   |

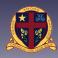

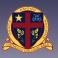

### **Viewing Your Child's Progress**

- 1. Log into PAM using your PAMID and Password (pam.ccsale.catholic.edu.au).
- 2. Click the image of your child.
- 3. Click the 'Learning Areas' tab.
- 4. Here you will see information about your child's subjects.
- 5. View tasks and assessments from previous years.
- 6. Click on the mail icon to send an email to your child's teacher. (Alternatively use the convention of first initial and last name e.g. Jason Goudie – jgoudie@ccsale.catholic.edu.au)
- 7. Task categories will either be:
  - i Assessment task Formal assessment which should have a comment
  - ii. Class work Summative tasks which may not include comments
  - iii. The task due date
  - iv. If the assessment has been graded the grade will appear here.

v. Clicking on each task will give you more information about the assessment. Please note: The section titled 'Parent Feedback' is not currently being used by our staff. If you have questions or concerns about a particular assessment please contact the College via phone or email.

| Catholic College Sale<br>Parent Access Module               |                                                  |                                       | * |  |
|-------------------------------------------------------------|--------------------------------------------------|---------------------------------------|---|--|
| Students Test Student Year 9/Raphaela LA 6 No Currunt Tests | Year 12 Retreat                                  | 16th February 8:30 am - 3:20 pm       |   |  |
| Knowledge Bank                                              | Year 7 Camp                                      | 16th February 8:30 am - 3:20 pm       |   |  |
| Test<br>Student                                             | Learning Areas<br>Classes                        | 2018, Semester 1 \$                   |   |  |
| Personal Details                                            | 0<br>Active Tasks                                | 0<br>Overdue Tasks                    |   |  |
| Student Timetable                                           | Year 11 Chemistry (1 tasks)                      | ~                                     |   |  |
| Attendance                                                  | Year 12 Chemistry () tasks)<br>Mr J Goudie 🕿 🔶 📋 | v^                                    |   |  |
| Assessment Reports                                          | TOPIC TEST 1 - Fuels                             | 100 / 100 (100%)<br>1st December 2017 |   |  |
| Commendations                                               | Assessment Task                                  | Submitted, awaiting                   |   |  |
| Letters                                                     | Class Task                                       | 2nd February 2018 Teacher Marking     |   |  |
| Learning Areas                                              | Galvanic Cells - Exam style questions            | 12th February 2018                    |   |  |

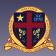

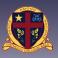

### Understanding the College's Grading System

#### **Letter Grades**

To ensure consistency across all classes within a subject area, all formal assessment tasks are given letter grades. In Years 7-10 these reflect a percentage score obtained on an assessment task, as indicated below. In VCE subjects, subject specific grading scales may be used to accurately reflect the VCAA coursework standards.

| 90-100% | A+ |
|---------|----|
| 80-90   | А  |
| 70-80   | В  |
| 60-70   | С  |
| 50-60   | D  |
| 40-50   | E  |
| 30-40   | F  |
| <30     | N  |

Teachers use this grading scale to assign letter grades to students work. Where a percentage is not able to be determined (some practical exercises) teacher professional judgment is used, this is based on observations of student's work.

In some cases an assessment task will simply be required to be completed, in this case teachers may use the 'participated' grade scale mentioned below.

#### Non Letter Grades

Non-summative assessment tasks such as homework, hurdle tasks or practical skills are also included in the Parent Access Module. While some of these tasks receive letter grades based on the scale above, others may have terms below used to detail student progress / achievement.

In all cases below a mixture of teacher professional judgment and rubrics are used to generate a mark.

#### For more information on the individual tasks please contact the teacher involved.

#### High-Medium-Low

Teacher judgment of the work completed to be of a 'high', 'medium' or 'low' standard.

#### Satisfactory vs Non-Satisfactory

Teacher judgment of a piece of work to meet the minimum standard required for an assessment task.

#### Competency

Teacher judgment of a piece of work or practical skill meets the minimum standard required for an assessment task or area of study.

#### **Participation**

This is used when an assessment only requires participation.

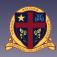

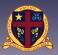

## Viewing the Calendar for Upcoming Events and Assessments

An overall calendar of events and assessment tasks can be viewed on the PAM home screen.

- 1. Arrows: allow you to move forward and back through the calendar
- 2. Cross: opens a larger view of the calendar
- 3. Three dots: Change the view of the calendar on this home screen:
  - i. Monthly
  - ii. Weekly
  - iii. Daily
  - iv. List (default)
- 4. Calendar items can be clicked on for more detail and are colour coded as below:
  - i. Green: College Calendar (including excursion, events and camps)
  - ii. Orange: Learning Areas (assessment tasks)

| Obudanta                                                                                           |                                                                                          |
|----------------------------------------------------------------------------------------------------|------------------------------------------------------------------------------------------|
| Students Test Student Year 9/Raphaela LA 6                                                         | Parent Teacher Interviews<br>Click here to Enter                                         |
| 2 Active Tesks 2 Overdue Tesks                                                                     | Calendar 2. 3                                                                            |
| Knowledge Bank                                                                                     | 1. < > Feb 26 - Mar 4, 2018 X I                                                          |
| Parent Documents and Forms                                                                         | Monday February 26, 2018                                                                 |
| School Links                                                                                       | 8:00am - 8:30am 🕘 Week 7A                                                                |
| Student Links<br>2018 Curriculum Handbook                                                          | 1:00pm - 5:00pm In the Marist Way PD - Lavalla<br>College                                |
| Counselling Appointments                                                                           | Tuesday February 27, 2018                                                                |
| Edrolo - VCE Studies<br>Feeling Safe Information                                                   | 8:30am - 3:30pm SSV Cricket - 9/10 Boys - Sale                                           |
| Report bullying<br>VCAA Exam Timetable<br>School Happenings                                        | 11:00am - 2:20pm Vear 12 Student Leadership<br>Introduction                              |
| Welcome to 2018                                                                                    | Wednesday February 28, 2018                                                              |
| Parent Links<br>CEO Child Safety<br>Child Safe Standards: Parent Information<br>College Newsletter | all-day 4. Test Student - Year 7 Science<br>(1SCIE07M) (AT) Science Safety<br>Poster Due |

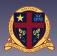

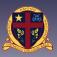

## Notifying the College of an Absence

You can use PAM to notify the school of an absence.

- 1. Click the three lines in the top right hand corner of the page to view the menu
- 2. Click 'Parent Notified Absence'
- 3. Click 'Add Absence'
- 4. Enter the details ask requested
  - i. Student name
  - ii. Reason for absence
  - iii. Absence Period
  - iv. Notes

Note: Parent Notified Absences can only be entered before 10:00am each day. Please contact the College via phone or email to register absences outside of these times.

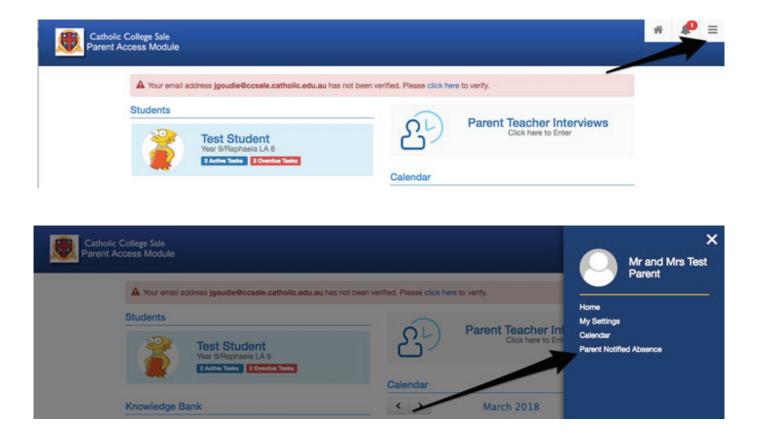

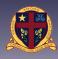

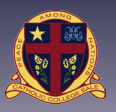

### **Booking Parent Teacher Interviews**

- 1. Click on the "Parent Teacher Interview" link on the PAM home screen.
- 2. Select the interview type you wish to book.

(The number in brackets indicates if bookings can be made)

- 3. Select the Class you wish to book for.
- 4. Select the timeslot you wish to book and click 'book interview'.
- 5. Current bookings will be displayed here.
- 6. Click the printer icon for a printer friendly version of your interview roster.

Note: If you child has a teacher for multiple subjects please think of others and book one interview only

|                                                                                                    | _                                                                   |                                                                                                    |      |
|----------------------------------------------------------------------------------------------------|---------------------------------------------------------------------|----------------------------------------------------------------------------------------------------|------|
| Year 9/Raphaela LA 6<br>2 Active Tasks 2 Overdue Tasks                                                                                                    | Calendar                                                            | Parent Teacher Interv<br>Click here to Enter                                                                                           | iews |
| Knowledge Bank                                                                                                    | < >                                                                 | March 2018                                                                                                    | X    |
| Test's Classes for Interview 7 - 12 Parent-Student-Teacher Interviews (0) 2                                                                                                    |                                                                     |                                                                                                    | +    |
| Year 9 Learner Advisor Meetings (1)<br>Meetings are scheduled to go for 15 minutes. If this date is r<br>your Learner Advisor to arrange an alternative day. It is com<br>students to participate in the interview process.<br>To allow specific subject discussion with individual teachers<br>the 17th and 18th April 4.00pm - 8.00pm. Bookings are also | pulsory for all available Year 9<br>PST Interviews are available on | <b>Teacher:</b> Jason Goud<br>2:45pm, 27th March 2018<br>3:00pm, 27th March 2018<br>3:15pm, 27th March 2018<br>3:30pm, 27th March 2018 | lie  |
| St Patricks Campus<br>There is a limit of 1 booking for each parent account.                                                                                                    | made through PAM.                                                   | 4:00pm, 27th March 2018<br>4:15pm, 27th March 2018<br>5:00pm, 27th March 2018<br>5:15pm, 27th March 2018<br>5:30pm, 27th March 2018    |      |
|                                                                                                    |                                                                     |                                                                                                    |      |

Booked Times 5

No Interviews Booked

6